# CISCO UNITY VOICEMAIL

### INITIAL SETUP

#### From your desk phone:

- 1. Call extension 7000 from your phone.
- 2. Enter Default PIN (12345#). You will be prompted to change it during initial setup.
- 3. Follow system instructions for the following:
	- Record your name, set a new password, and record your greeting.
	- Wait until you hear "You Have Finished Enrollment" then hang up.

#### From another phone on campus (or to set up a departmental email account):

- 1. Call extension 7000 to access the voicemail system.
- 2. Press the star key (\*) during the Cisco Unity welcome message.
- 3. When prompted, enter your ID (4-digit desk phone extension) then press the pound key  $(\#)$ .
- 4. Enter default PIN (12345#). You will be prompted to change it during initial setup.
- 4. Follow system instructions for the following:
	- Record your name, set a new password, and record your greeting.
	- Wait until you hear "You Have Finished Enrollment" then hang up.

#### From off campus:

- 1. Call your **10-digit telephone number** (including area code), and then during the recorded greeting, enter extension 7000.
- 2. Press the star key (\*) during the Cisco Unity welcome message.
- 3. When prompted, enter your ID (*4-digit desk phone extension*) then press the pound key (#).
- 4. Enter Default PIN (12345#). You will be prompted to change it during initial setup.
- 5. Follow system instructions for the following:
	- Record your name, set a new password, and record your greeting.
	- Wait until you hear "You Have Finished Enrollment" then hang up.

## ACCESSING YOUR VOICEMAIL ACCOUNT

#### From your desk phone:

- 1. Call extension 7000 (if a message is waiting, indicated by red flashing light, you can also press the *Message* button on your phone).
- 2. Enter your  $PIN$  and press the pound key  $(#)$ .

#### From another phone on campus (or to manage a departmental account):

- 1. Call your 4-digit extension.
- 2. As your personal recorded greeting plays, press the star key  $(*)$ .
- 3. Enter your ID (*4-digit desk phone extension*) followed by the pound key (#).
- 4. Enter PIN, and press the pound key (#).
- *– OR –*
	- 1. Call extension 7000 to access the voice mail system.
	- 2. Press the star key (\*) during the Cisco Unity welcome message.
	- 3. When prompted, enter your ID (*4-digit desk phone extension*) then press the pound key (#).
	- 4. Enter your **PIN** and press the pound key  $(#)$ .

#### From off campus:

- 1. Call your **10-digit telephone number** (including area code), and then during the recorded greeting, enter extension 7000.
- 2. As your personal recorded message plays, press the star key  $(*)$ .
- 3. Enter your ID (*4-digit desk phone extension*) followed by the pound key (#)
- 4. Enter  $PIN$ , and press the pound key  $(#)$
- *– OR –*
	- 1. Dial your **10-digit telephone number** (including area code).
	- 2. Enter extension 7000 to access the voice mail system.
	- 3. Press the star key (\*) during the Cisco Unity welcome message.
	- 4. Enter your ID (*4-digit desk phone extension*) then press the pound key (#).
	- 5. Enter your PIN, and press the pound key (#).

## **THE NEW SCHOOL**

# CISCO UNITY VOICEMAIL

## COMMONLY USED SHORTCUTS

While listening to a message

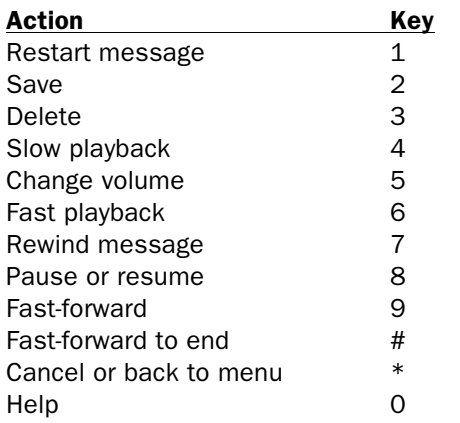

### After listening to a message

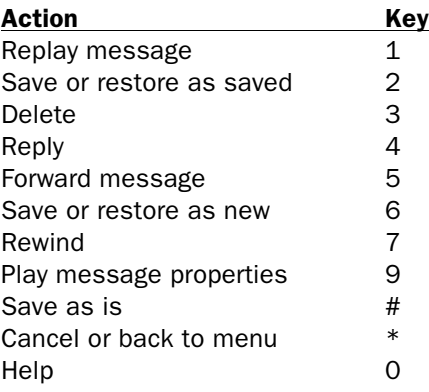

## **THE NEW SCHOOL**